| 1 till to 2 till to 2 till to | Name | Period | Date_ |
|----------------------------------------------------------------------------------------------------|------|--------|-------|
|----------------------------------------------------------------------------------------------------|------|--------|-------|

## Advanced Excel Lesson

## **Challenge Yourself Project 10 Create Shortcuts**

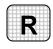

**Directions:** After you have finished your project, determine whether you have completed the criteria listed in the left column. Fill in the checklist in the shaded columns below and then turn the rubric in to your teacher along with your project.

|                                                                                              | <b>Student Checklist</b> |                  | Teacher Evaluation |
|----------------------------------------------------------------------------------------------|--------------------------|------------------|--------------------|
| Criteria                                                                                     | Completed                | Not<br>Completed | Comments           |
| Created a new worksheet                                                                      |                          |                  |                    |
| Created a macro to insert a worksheet                                                        |                          |                  |                    |
| Created a macro to change the Font Size to 12                                                |                          |                  |                    |
| Created a macro to add a blank row or column                                                 |                          |                  |                    |
| Created a macro for a keyboard shortcut and named the macro                                  |                          |                  |                    |
| Tested the macros                                                                            |                          |                  |                    |
| Opened a new Word document                                                                   |                          |                  |                    |
| Keyed a paragraph identifying how the shortcut makes it easier to complete the assigned task |                          |                  |                    |
| Saved the workbook as adve5rev-[your first initial and last name]10                          |                          |                  |                    |